## **Free Software Tool for GDS-830 Users GDS-830 PC Remote Control Software**

 GW instek has announced a Remote Control Software, which gives GDS-830 users a PC operation environment to best utilize the product features. The users will be able to download this software from GW instek Website. With GDS-830 PC Remote Control Software, now the customers will buy GDS-830 with more add-on value.

## **Overview**

The GDS-830 PC Remote Control Software is developed to enhance the features of GDS-830 DSO. It is a powerful tool to explore superior GDS-830 measurement capabilities, and therefore broaden its application arena. Users can do remote control of GDS-830 on a personal computer and transfer waveform data from GDS-830 to the personal computer via RS-232 port. It enables mass storage of the waveform data captured on GDS-830 and also provides printer support on all the PC compatible printers available in the market. The waveform data can be saved into various graphic formats for editing and documentation. This gives users a tool to prepare good documentation within PC operation environment. This software also greatly enhances the auto measurement capability GDS-830. Instead of only three measurement results shown on the DSO screen, total of thirty auto measurement results (15 measurements each for channel1 and channel2) can be displayed on PC screen at same time, suitable for complicated applications. The GDS-830 Remote Control Software supports English, Chinese (traditional) and French languages for the moment. More language support could be included in the near future.

1

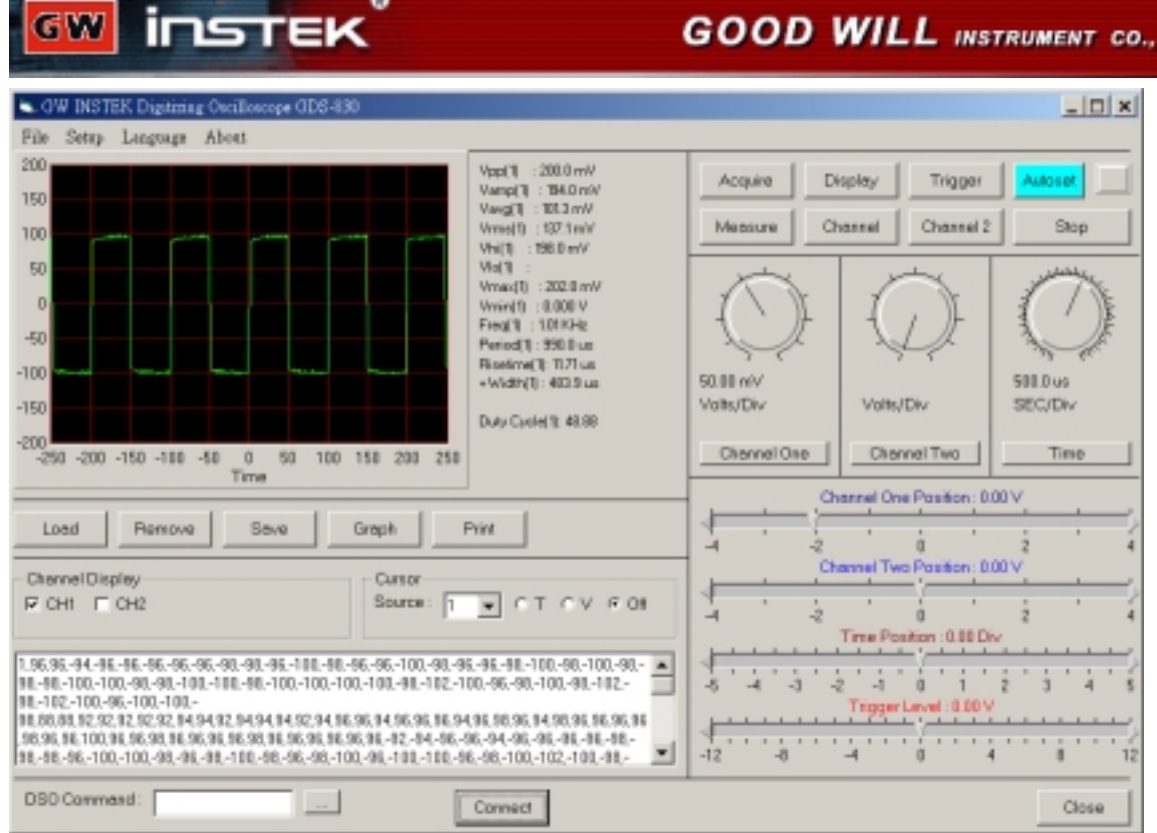

LTD

Figure1. graphic user interface of GDS-830 PC Remote Control Software

## **Features**:

- 1. GDS-830 PC remote control software can update waveform display on the personal computer very quickly (depending on the baud rate). It is almost near the real-time update rate of DSO display and is good for on line waveform monitoring!
- 2. The graphic user interface is friendly and easy to use. Even an un-trained person can easily use this software.
- 3. This software can save waveform display as the files of:

-BMP,

-PCX,

-TIFF,

-PNG

-JPEG

Users can tailor the waveforms into any forms of documents, for instance, the Microsoft® Word file.

4. The saved waveform files can be re-loaded and displayed on the screen for waveform evaluation and comparison.

**instek** 

GW!

- 5. Any text descriptions could be added on the waveform display as you like. This feature is good for users who want to make notes on the waveform files.
- 6. The display area can be enlarged as 4 times as the original size, good for waveforms observation! The waveform details can easily be seen!
- 7. The color of background and each individual waveform can be changed as needed. Select the favorite colors as you prefer.
- 8. Thirty auto measurement results (channel 1+channel 2) can be displayed on the PC screen simultaneously. Users can monitor all necessary measurement items with real time update. Best for the production lines of manufacturers.
- 9. Multi-languages are supported (English, Chinese and French for the moment). Easy to use and no need to do translation for documentation.
- 10. The waveform printout will include the horizontal and vertical details. Make your report not only look fancy but also precise.

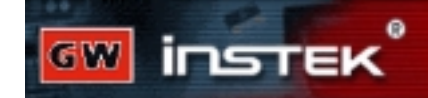

**GOOD WILL INSTRUMENT CO., LTD** 

## **User interface**

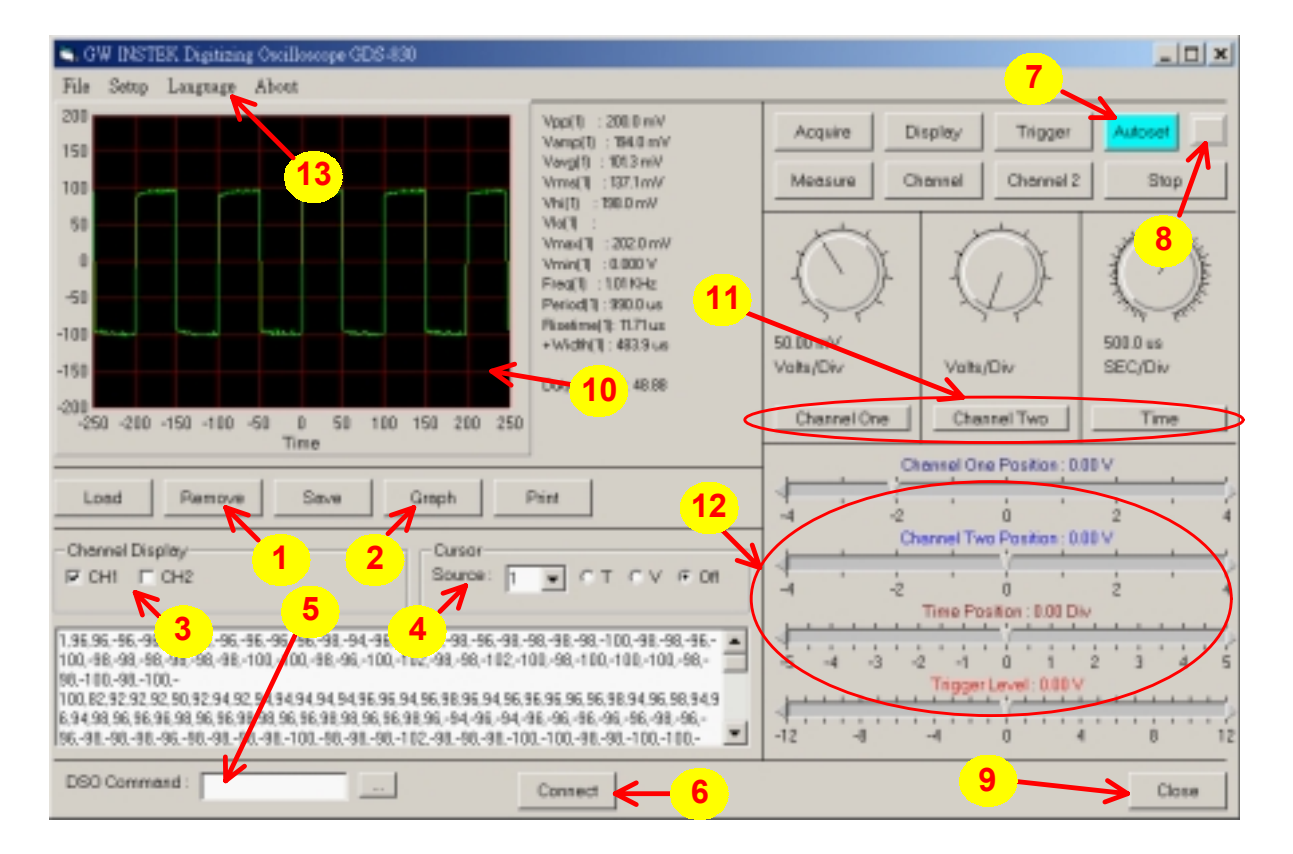

**1.** Remove: Remove the attached waveform.

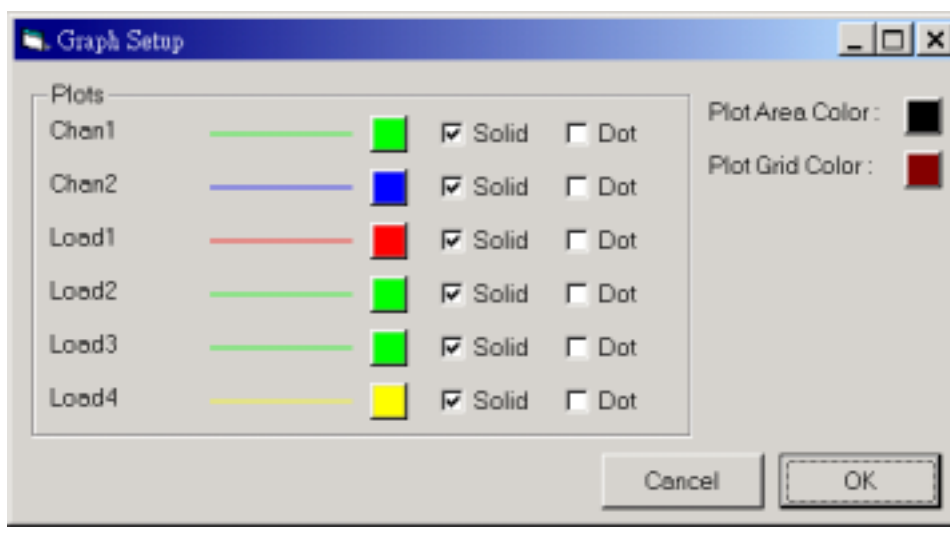

**2.** Graphic: Select the color of waveforms

Graph setup

**instek** GW I **GOOD WILL INSTRUMENT CO., LTD** 3. Channel Display: Select channel 1/2 display on/off. 4. Cursor: Select the cursor T/V (horizontal/vertical) on/off 5. DSO Command: Key in the command manually. Press the small block on the right side to enable the command list window. All the GDS-830 commands will

be listed on the command list window. User can select a preferred command and

run.

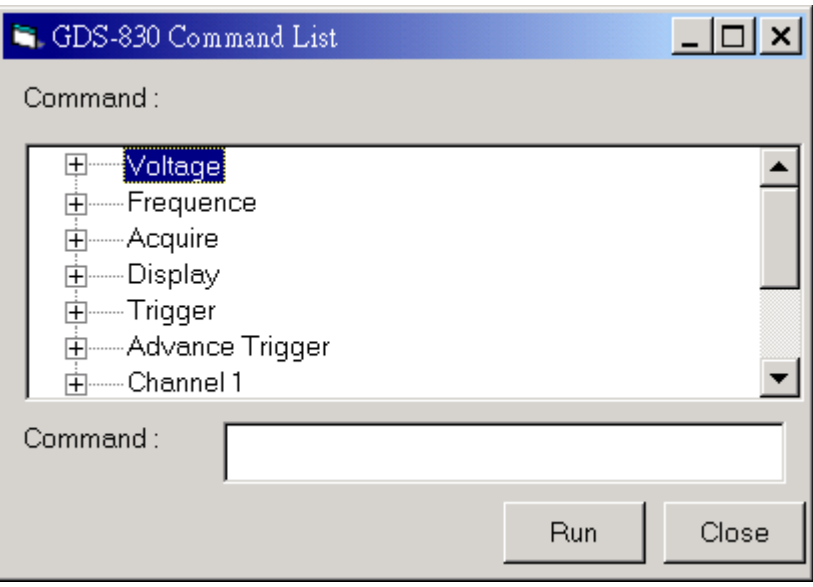

Command list window

- 6. Start communication between GDS-830 and personal computer.
- 7. Autoset: Select the autoset function for GDS-830.
- 8. Unlock: Unlock the keyboard of GDS-830 front panel.
- **9.** Close: Quit the program.
- **10.** Screen: Double click this area by mouse, the waveform display will be enlarged

by 4 times

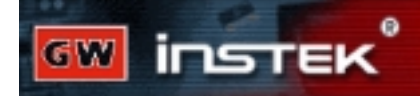

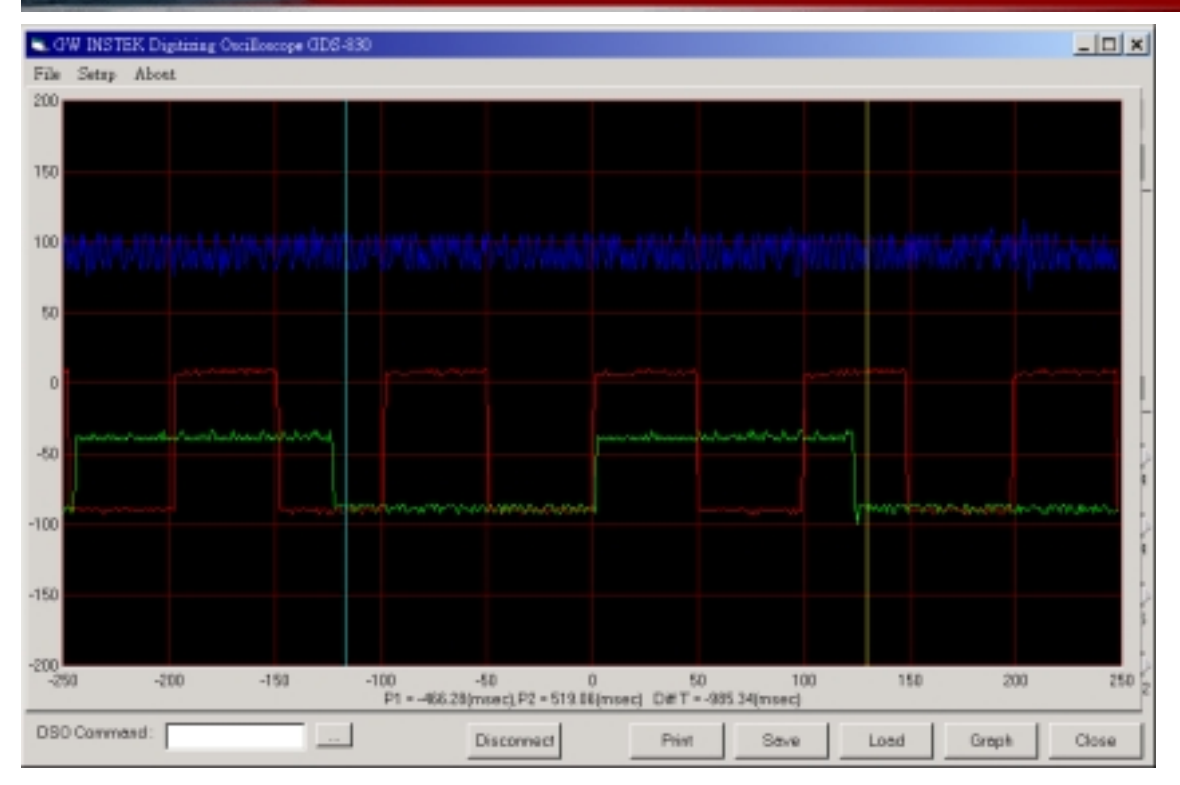

Enlarged view of waveform display

11. Select the preferred Volt/div and Sec/div ranges.

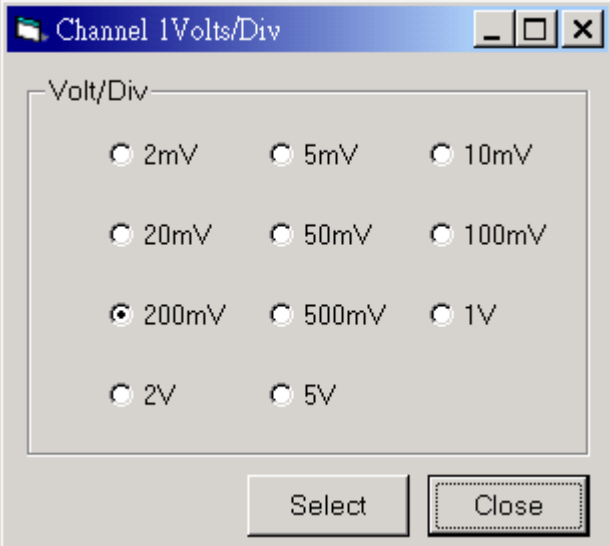

Volt/div selection window

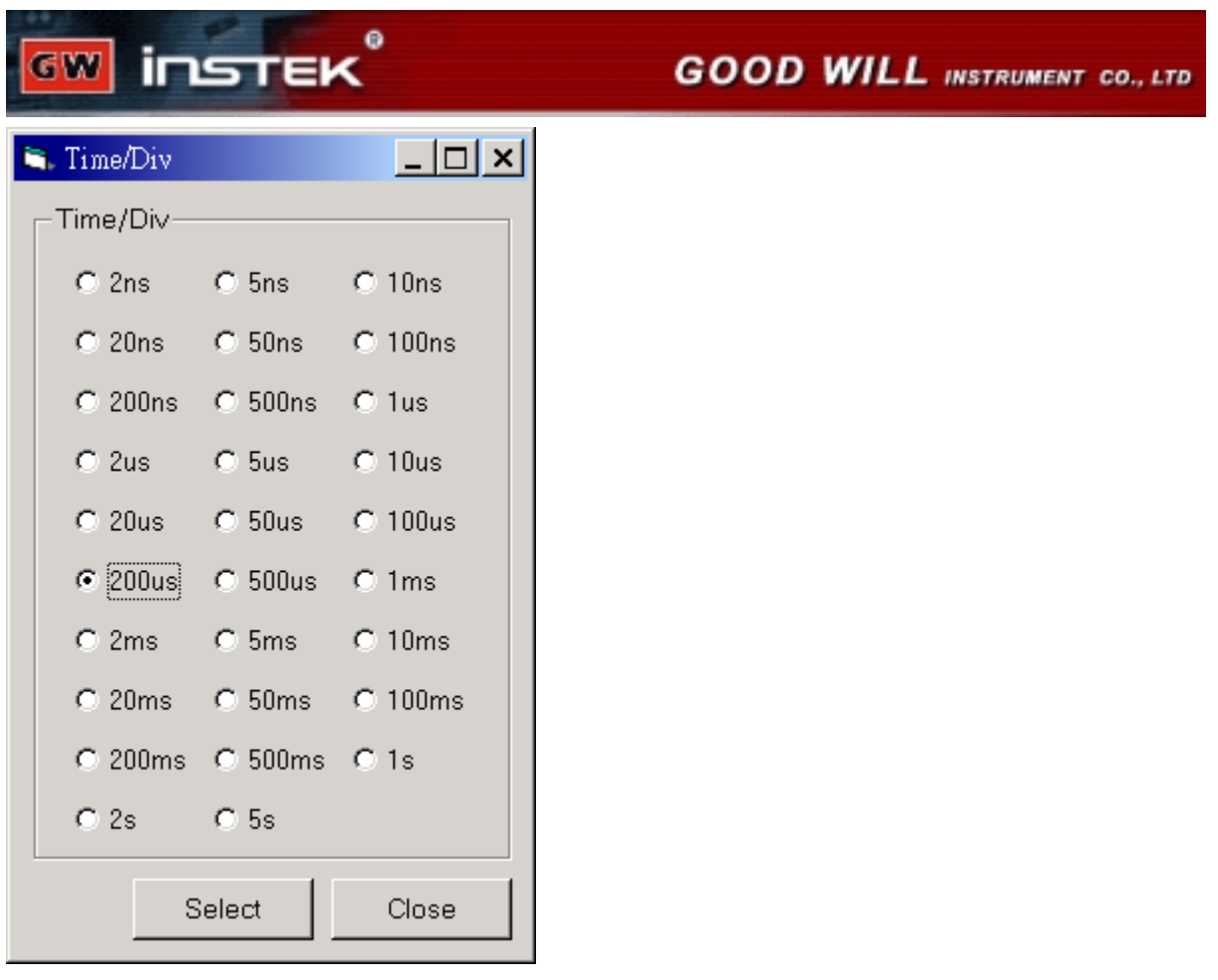

Sec/div selection window

12. Adjust the channel 1/2 vertical and horizontal positions and the trigger level.

13. Multi-language support. English, Chinese, and French are supported now!

GDS-830 PC remote control software has plenty of features that make your measurement jobs as easy as possible! You'll love it!